### **How To Launch A Profitable PPC Advertising Campaign For Your Business**

**Shawn Livengood**

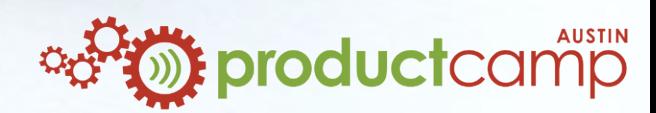

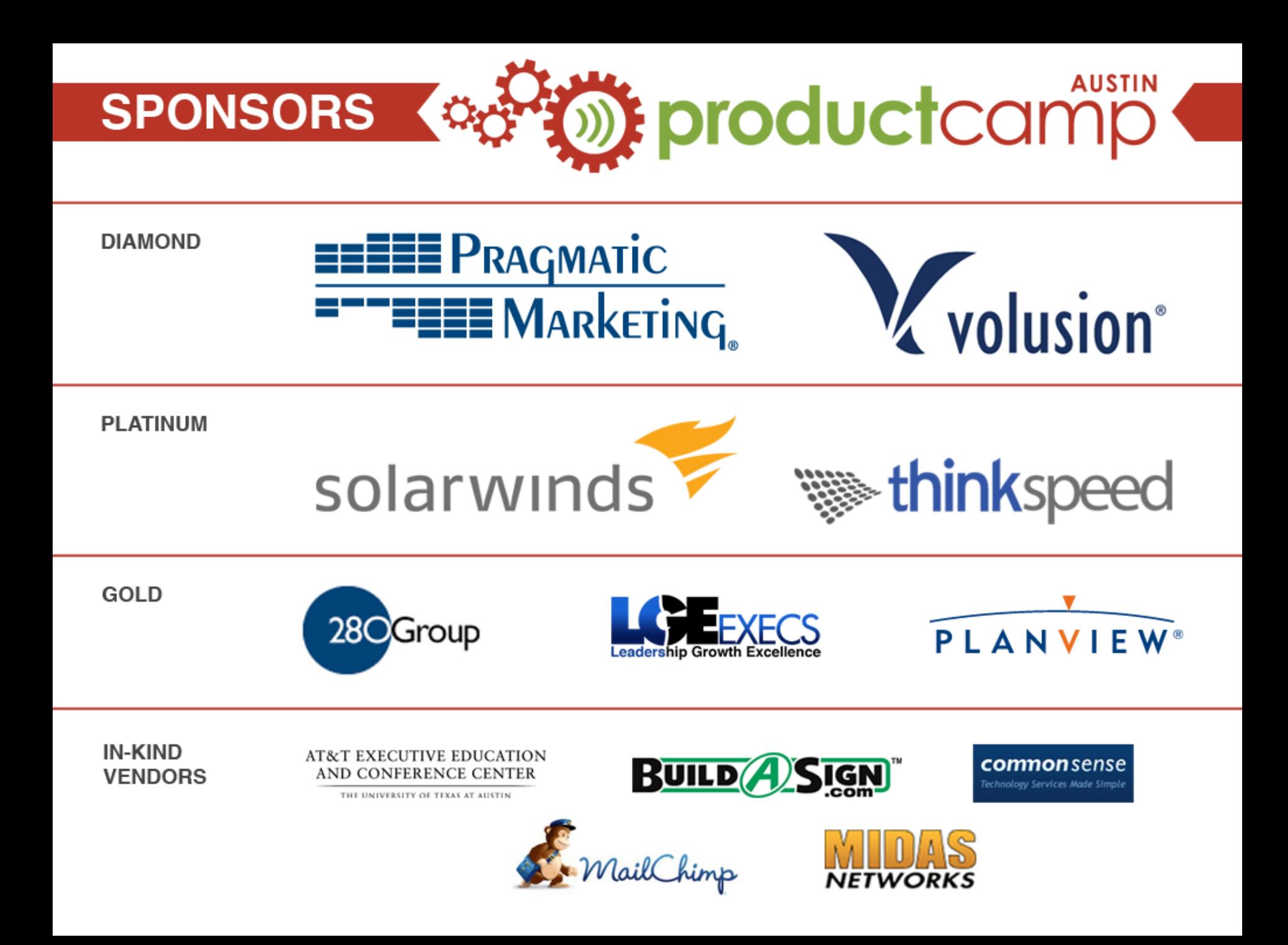

This presentation will cover:

- An overview of Pay Per Click (PPC) advertising
- **Information flow, and why it matters**
- How to set up a PPC account efficiently and effectively using the TRE method
- $\Box$  Q & A

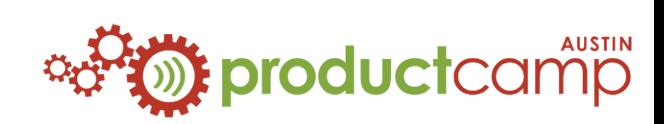

### **About Me**

# Shawn Livengood

- Has managed PPC accounts for clients in various industries since 2008
- **E** Currently Senior Marketing Associate – PPC for uShip.com
- MSIS 2011 at UT-Austin, concentrating in Information **Architecture**
- Owns and writes the blog [www.ppcwithoutpity.com](http://www.ppcwithoutpity.com/)

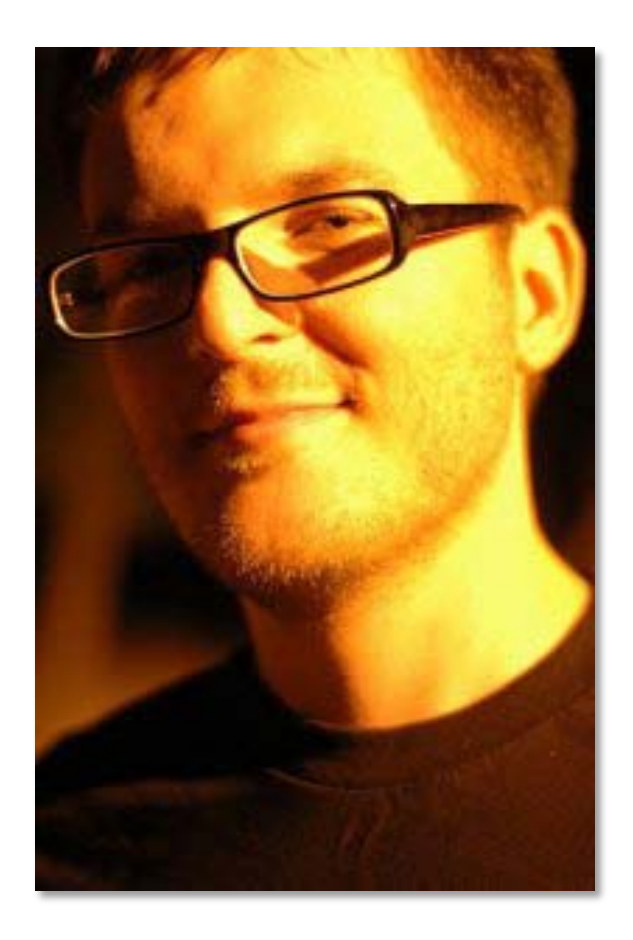

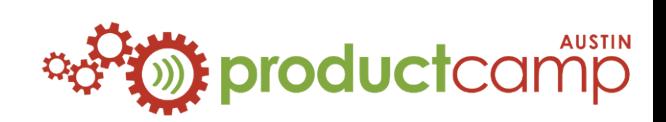

# **PPC In A Nutshell**

**SPONSORED ADDETER SPONSORED EIGHBOR system** 

- you select keywords relevant to your product, and when a searcher types in one of those keywords, your ad appears in sponsored links
- ...or on the Display Network, your ads show up on websites you specify, or on websites Google determines is relevant to your keyword list
- two major players include Google (Google search results + AdSense sites) and Microsoft (Yahoo search results + Bing search results)
- You set keyword bids, indicating how much you are willing to pay for a click. Ads are ranked via an auction system (higher bid  $=$  higher position), plus quality/relevance factors to prevent spammers from dominating search results.

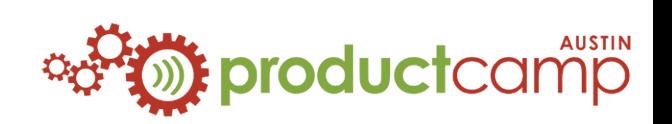

# **Information Flow In PPC**

Think about the user experience as they use a search engine and find your site through PPC:

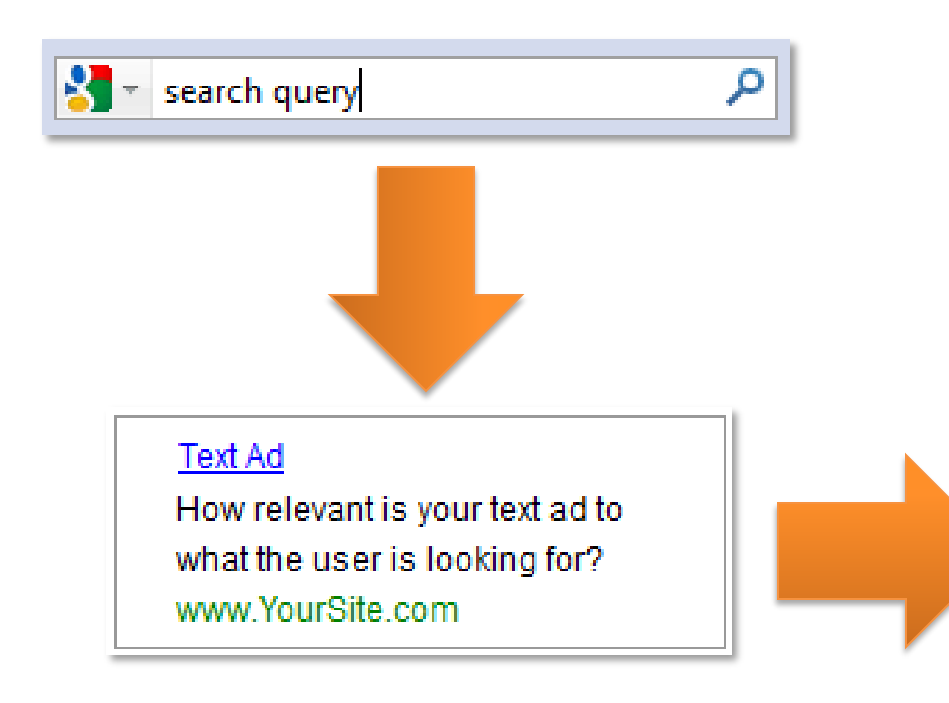

### *Landing Page*

The landing page is the first page your user sees when they visit your site through a PPC ad. Make sure that it tells them where they are, what you can offer, and how you can solve the information need they were searching for.

**Act Now!**

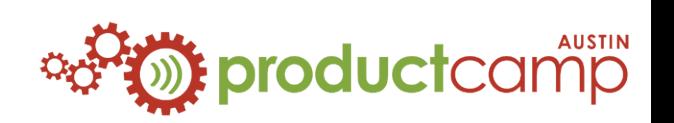

# **Information Flow In PPC**

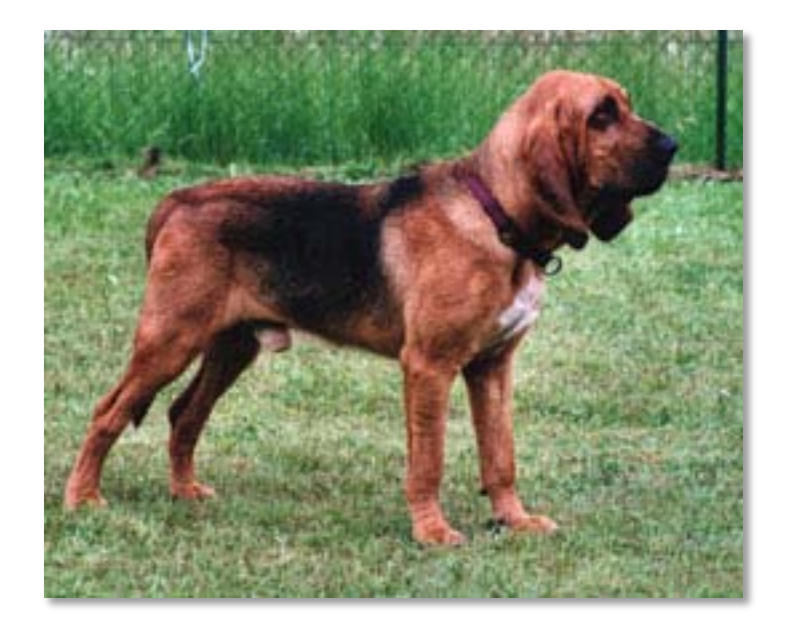

Why does information flow matter? Remember, searchers are on the hunt for a specific piece of information. If they lose the "scent" at any step of the process and think they won't get what they're looking for, they might drop out of the process and look elsewhere. This could cost you a valuable customer.

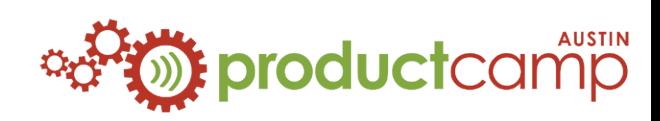

## **PPC Account Setup: The TRE Method**

Proper PPC account setup occurs in three stages. You can remember these stages by using the acronym TRE:

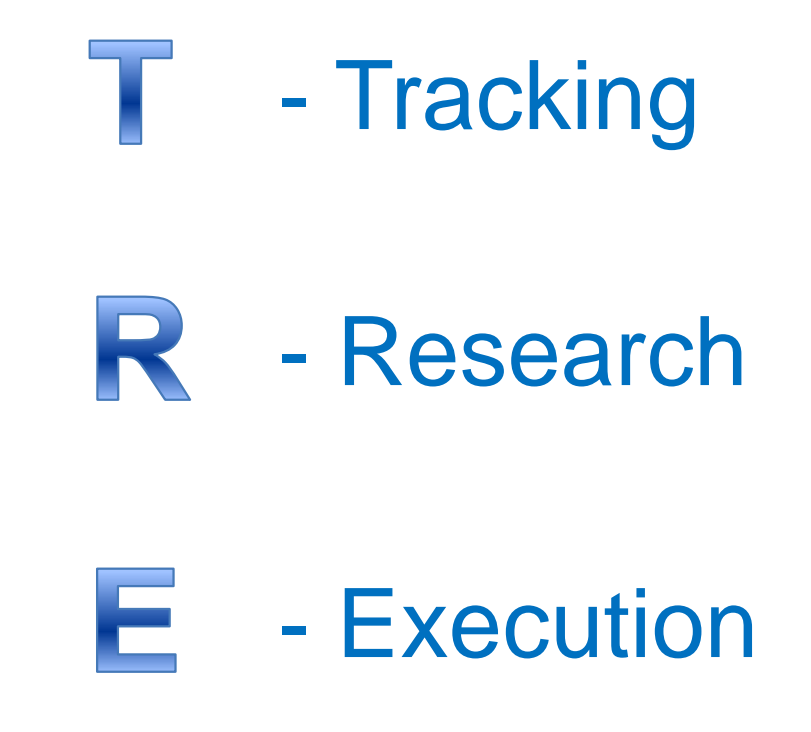

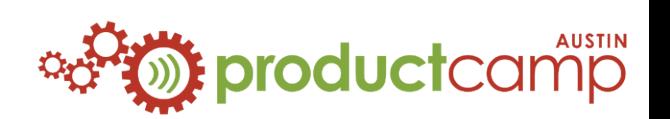

Before you start on anything else, make sure you have the means to track your traffic and success metrics. If you have no way to keep track of the traffic and leads/sales that your PPC account is generating, then you will have no idea whether it's working or not.

At the most basic level, this means you need to install conversion tracking on your website.

Conversion – any event that a user performs that you count as a success for your organization (sale, lead form completion, newsletter signup, etc.)

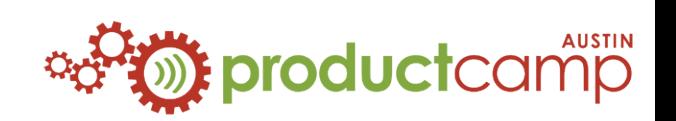

Conversion tracking – a short code snippet that sends information to your PPC account when a user clicks on an ad and then reaches a "goal" page (i.e. the "thank you" page after they have made a purchase).

Available in both Google and Microsoft PPC accounts, and looks something like this:

```
<!-- Google Code for Sample Conversion Conversion Page -->
<script type="text/javascript">
/* <![CDATA[ */
var google_conversion_id = 1038699242;
var google_conversion_language = "en";
var google_conversion_format = "2";
var google_conversion_color = "ffffff";
var google_conversion_label = "Mr5GCLT-9wEQ6pWl7wM";
var google_conversion_value = 0;
\frac{1}{2} ||> \frac{1}{2}</script>
<script type="text/javascript" src="http://www.googleadservices.com/pagead/conversion.js">
</script>
<noscript>
<div style="display:inline;">
<img height="1" width="1" style="border-style:none;" alt="" 
src="http://www.googleadservices.com/pagead/conversion/1038699242/?label=Mr5GCLT-
9wEQ6pWl7wM&guid=ON&script=0"/>
\le/div></noscript>
```
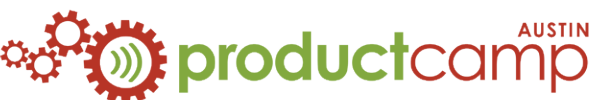

Don't be intimidated if you're not familiar with coding – installing conversion tracking is easier than you think. Many content management systems (CMS) have conversion panels where you can just copy and paste the code in.

If you have to do it the hard way and install it manually, just copy and paste the code anywhere between the <body> and </body> tags in your HTML page.

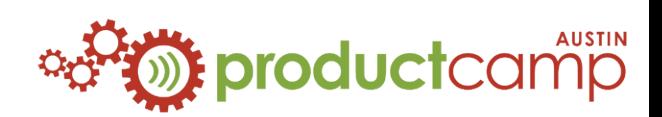

Web analytics are essential if you want to track the traffic to your website. These tools also work via a code snippet, but you need to put them on every page of your site that you want to track. After installation, you will be able to track which pages your users visit, where they came from before reaching your site, how long they stayed, and other factors like their web browser, OS, and screen resolution.

Google Analytics is a popular free tool for this, and is very flexible. Popular paid tools include Omniture and Crazy Egg.

### **Google** Analytics

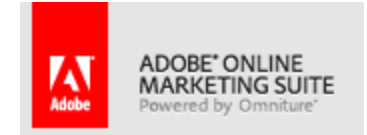

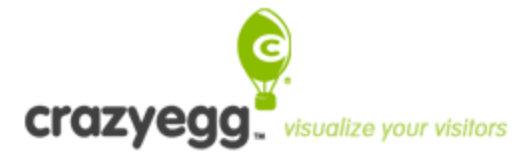

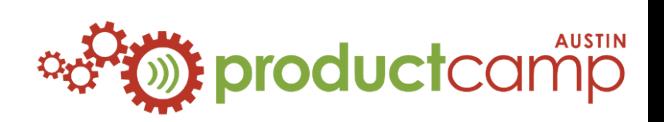

### **Stage 2: Research**

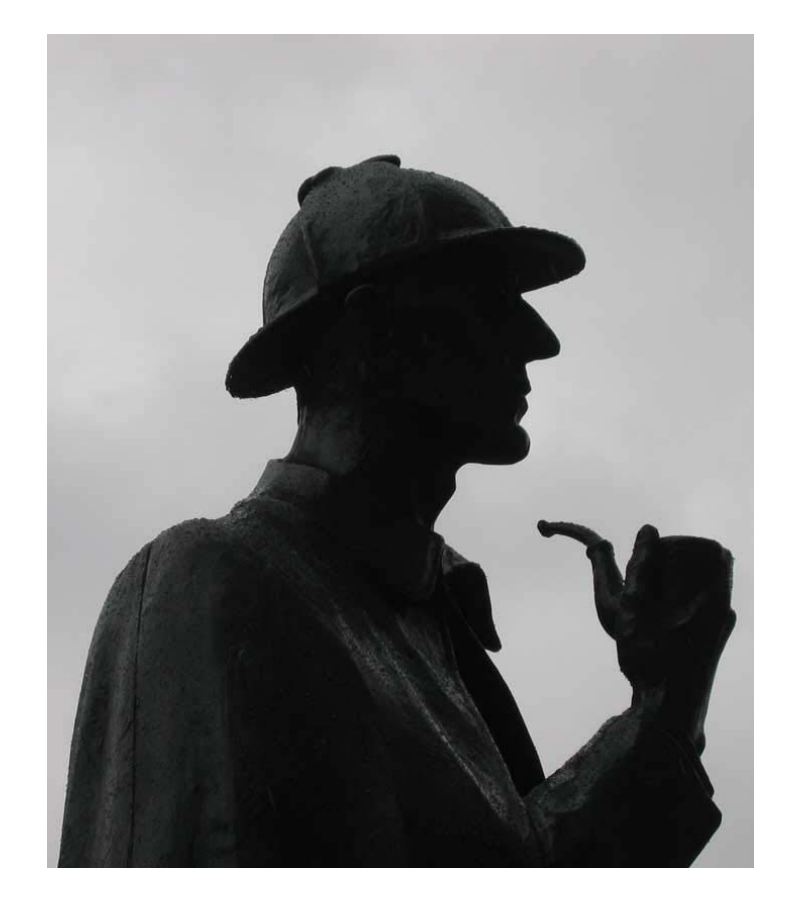

You've got your tracking set up – that's a good start. But before you begin building your account, you need to do your homework.

The research phase consists of two components:

- 1. Keyword Research
- 2. Competitive Analysis

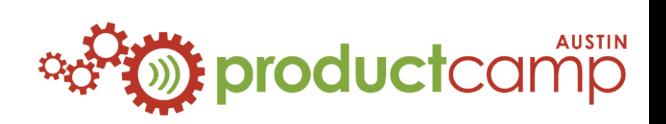

#### **Keyword Research**

### **DO:**

- Find keywords relevant to what you are offering

- Use keywords that indicate an intent to purchase ("widget installation quotes" > "how to install a widget")
- Seek out industry-specific phrases and slang

### **DON'T**

- Use overly-broad, vague keywords just to get traffic
- Use keywords that are not at all relevant to your business (if you have to think about whether it's relevant, it's not)

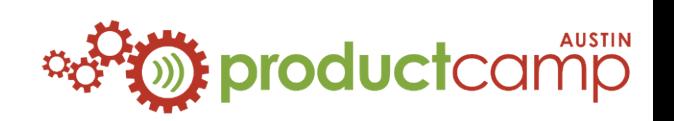

### **Stage 2: Research**

#### **Free Keyword Research Tools**

Google Keyword Tool:

<https://adwords.google.com/select/KeywordToolExternal>

Wordstream Keyword Tool:

<http://www.wordstream.com/keywords>

- Competitor/industry websites
- **Imagination!**

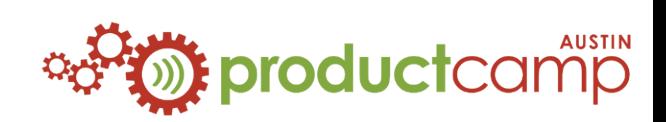

#### **Competitive Analysis**

- 1. How much are your competitors spending on PPC, and what keywords are they bidding on? **Tool: [www.spyfu.com](http://www.spyfu.com/)**
- 2. What are your competitors offering in their text ads? **Tool: Google/Bing Search**
- 3. What do your competitor's landing pages look like, and what do they offer there? Is there consistency between what they offer in their ad and what they offer on their landing page? **Tool: Click some ads!**

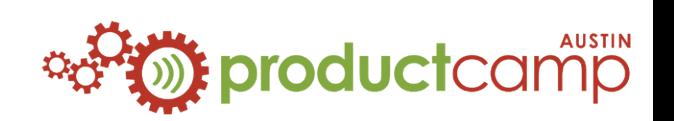

## **Stage 3: Execution**

You have your tracking set up and you've done your research. Now let's start building your account!

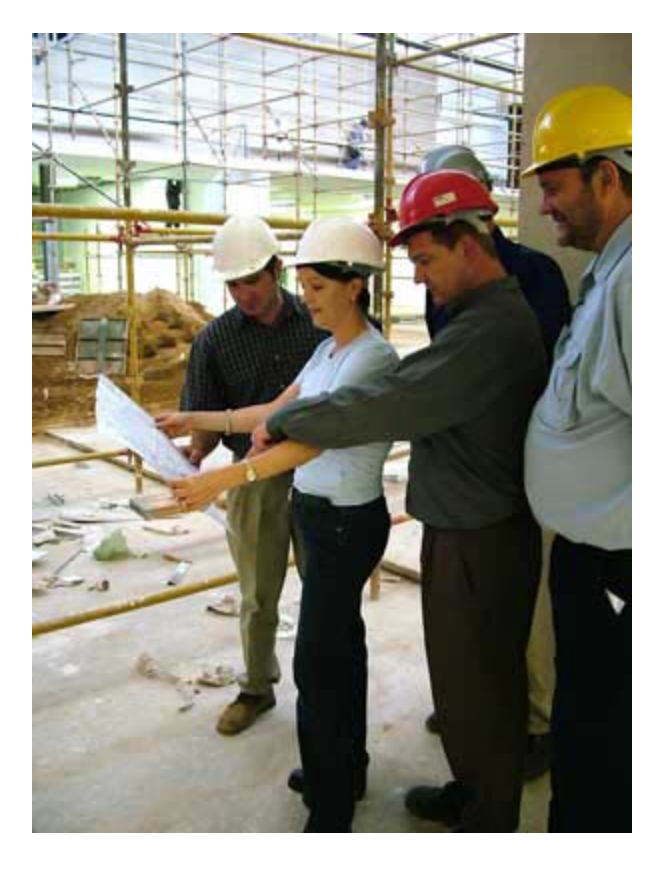

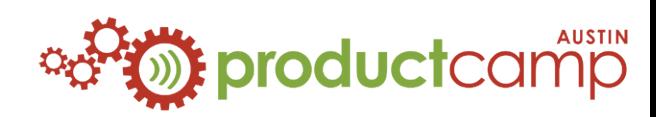

#### **PPC Execution Toolbox**

Google AdWords Editor <http://www.google.com/intl/en/adwordseditor/>

MSN AdCenter Desktop [http://advertising.microsoft.com/support-center/adcenter](http://advertising.microsoft.com/support-center/adcenter-downloads/adcenter-desktop)[downloads/adcenter-desktop](http://advertising.microsoft.com/support-center/adcenter-downloads/adcenter-desktop)

Microsoft Excel (or<http://www.openoffice.org/> if you're broke)

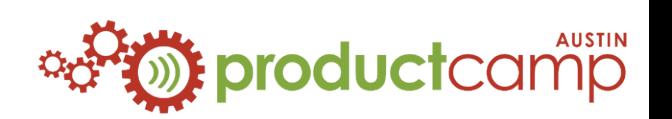

### **Stage 3: Execution**

**PPC Account Structure**

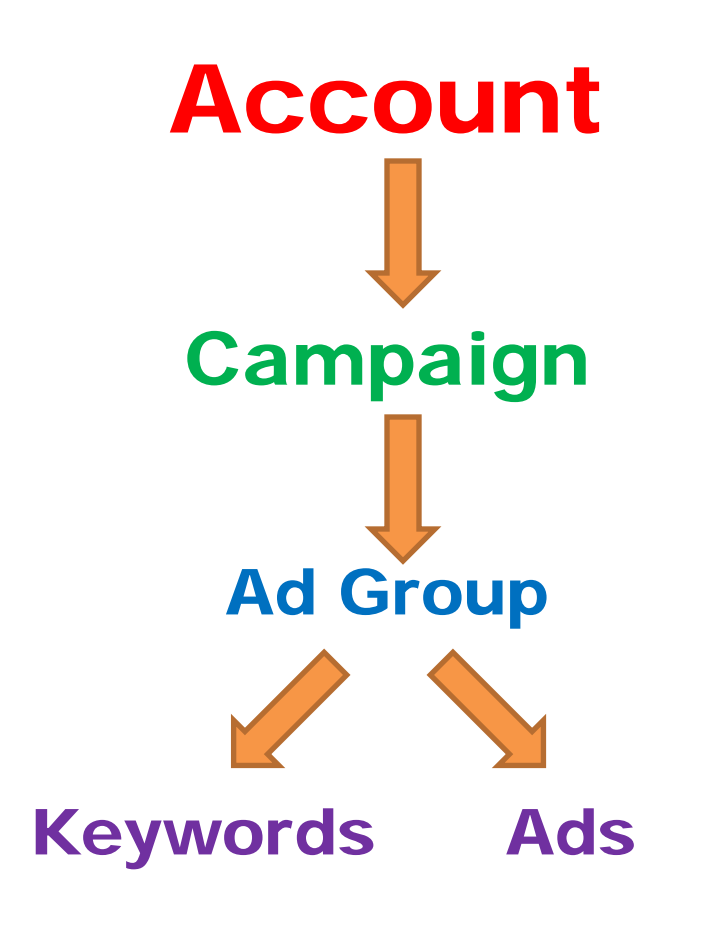

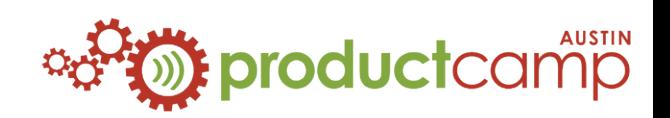

### **Keyword Tips:**

- Segment your keywords into groups based on relevance.

 $-$  Match types: broad  $=$  more traffic, worse ROI, exact  $=$ less traffic, better ROI, phrase = happy medium - Use CPC estimates from the Google Keyword Tool for your initial keyword bids

#### **Ad Tips:**

- Only use 2-3 ads per group, test them against each other, and rotate out underperforming ads

- Display URLs only have to match your domain. You can use made-up display URLs like [www.YourSite.com/SpecialOffer](http://www.yoursite.com/SpecialOffer)

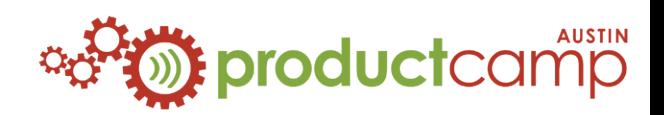

## **A Few More Basic Tips…**

- Always have separate campaigns for Search-targeted and content/display-targeted ads
- Try to keep the number of keywords per ad group somewhere between 4 and 25
- Don't target the top position. Bidding is highly competitive for the top spot, so you could end up spending a lot of money with little to show for it. Ad positions 3-5 generally provide the best ROI.
- Checking up on your account multiple times a day will drive you crazy. Think of it like the stock market – take a long-term strategy. Wait for keywords/ads/campaigns to gather a significant amount of data, then take action.

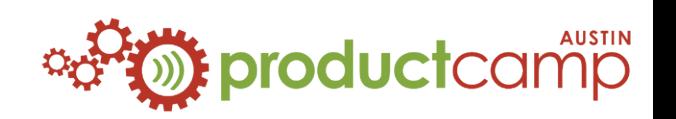

## **Additional Resources**

AdWords Online Classroom <http://www.google.com/adwords/onlineclassroom>

Microsoft AdCenter Training [http://advertising.microsoft.com/support-center/training](http://advertising.microsoft.com/support-center/training-accreditation/adcenter-training)[accreditation/adcenter-training](http://advertising.microsoft.com/support-center/training-accreditation/adcenter-training)

PPC Without Pity [http://www.ppcwithoutpity.com](http://www.ppcwithoutpity.com/)

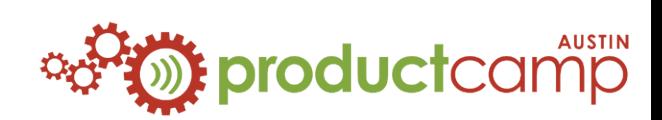

### **Q & A**

If you want to recap, a copy of this presentation will be available on PPC Without Pity tomorrow.

[http://www.ppcwithoutpity.com](http://www.ppcwithoutpity.com/)

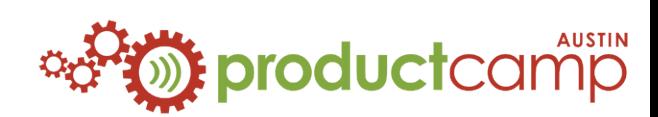

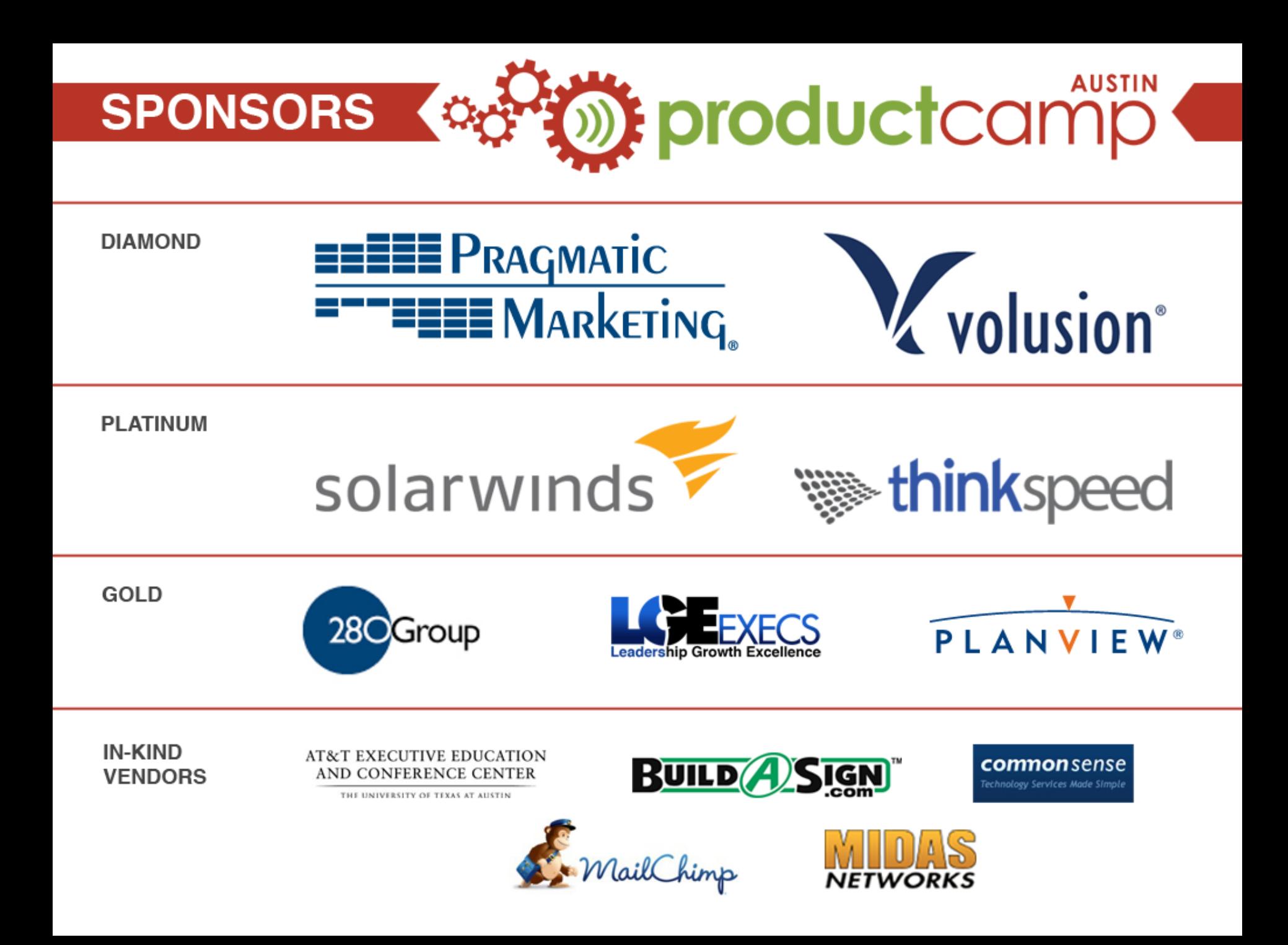